# **Deskfop Publishing**

# **Facciamoci un //Master"**

**Non vi spaventate: non abbiamo intenzione di riassumere in un articolo di poche pagine un intero "Master" post-universitario. Stiamo parlando semplicemente delle pagine utilizzate dai programmi di Desktop Publishing per raccogliere elementi comuni a tutta la struttura della pubblicazione, che vengono appunto chiamate "master" o "mastro", ma anche pagine di sfondo o pagine modello. Per usare bene questo strumento può essere utile conoscere qualche trucco: cercheremo di insegnarvene qualcuno.**

*( di Mauro Gandini )*

#### **Tutti per uno, uno per tutti**

Ormai praticamente tutti i programmi di impaginazione e alcuni di disegno danno la possibilità di inserire degli elementi fissi da riprodurre su ogni pagina della nostra pubblicazione. Normalmente, la differenza tra i programmi di impaginazione e quelli di disegno consiste nel fatto che i primi utilizzano delle vere e proprie pagine master, mentre i secondi spesso utilizzano una tecnica di disegno che sfrutta più livelli sovrapponibili.

Non è nostra intenzione entrare nella funzionalità di ogni singolo programma, ma vi forniremo solo qualche idea su come sfruttare pagine master e di sfondo per arricchire le nostre pubblicazioni (ovviamente quando necessario faremo dei riferimenti esemplificativi ad alcuni programmi).

La possibilità di inserire degli elementi fissi in ogni pagina è senza dubbio una comodità, ma anche una possibilità in più di creare layout ricchi e interessanti. Dal punto di vista della comodità possiamo ricordare la più classica delle applicazioni, l'inserimento automatico del numero di pagina, mentre per quanto riguarda la grafica della pagina, potremmo citare le immagini utilizzate come sfondo.

Le funzionalità offerte dalle pagine

master sono molteplici: in passato veniva offerta la possibilità di inserire elementi mastro su una sola pagina che poi veniva utilizzata come sfondo per tutte le pagine della nostra pubblicazione. Il primo miglioramento fu quello di poter avere due pagine master, una per le pagine di sinistra e una per quelle di destra. Nei programmi dell'ultima generazione possiamo persino generare una pagina mastro per ogni pagina della nostra pubblicazione, con la possibilità di escludere alcune pagine dall'inserimento di qualsiasi tipo di master.

#### **Uno sfondo soft**

Una delle possibilità più interessanti offerte dalle pagine mastro è quella di poter inserire delle immagini come sfondo per tutte le pagine della nostra pubblicazione. Queste immagini, se inserite a quasi totale copertura delle pagine, dovranno essere trattate appositamente in modo da non creare problemi di leggibilità dei testi.

Se la nostra immagine è in bianco e nero, dovremmo trasformarla in un grigio molto chiaro e, se possibile, limitarla a zone poco impegnative dal punto di vista della lettura, come il titolo. Le immagini al tratto si possono elaborare andando ad indicare come colore, al posto del nero, un grigio compreso tra il 5 e il 15% di intensità (anche di più, fino al 25-30% se va ad impattare solo con un titolo). Per le immagini al tratto di tipo bitmap, utilizzando un qualsiasi programma di elaborazione (PhotoShop, PhotoPaint, Paint-Shop), potremmo giocare sulla luminosità o, se il tratto è abbastanza uniforme, scegliere dalla tavolozza dei colori un grigio molto chiaro e riversarlo nelle aree nere con lo strumento secchiello di riempimento.

Per le immagini a colori, le procedure sono simili, tuttavia non si può andare a modificare ogni singolo colore per renderlo più chiaro. Nel caso di disegni, alcuni programmi consentono di eseguire operazioni di sovrapposizione tra elementi con effetti di trasparenza. In questo caso possiamo sovrapporre al nostro disegno un quadrato o un rettangolo bianco e applicare un'opportuna trasparenza: il nostro disegno ci apparirà con i colori sfumati, così come ci serve per farlo diventare uno sfondo di pagina.

Nel caso di fotografie, non è consigliabile utilizzare la regolazione di luminosità presente in tutti i programmi di fotoritocco, perché i risultati sarebbero piuttosto deludenti (si perde definizione dell'immagine). Naturalmente si può utilizzare lo stesso trucco sopra indicato che sfrutta la trasparenza: è tuttavia possibile agire sul comando di gamma che consente un

# Facciamociun

Non vi spaventate: non abbia- progra mo interzione di riassumere inun articolo di poche pagine un intero "Master" post-uffiversitamene delle pugine utilizzate dai<br>programmi di Desktop<br>Publishing per raccogliere elementi comuni a tutto la strutto. ra della pubblicazione, che vengono appunto chiamate<br>"master" o "mastro", ma anche "master" pagine thi sfondo o pagine modello. Per usare bene questo strumento può essere utile conoscete qualche trucco: cetcheremo di insegnarvene qualcuno.

#### Tutti per uno, uno per tutti

Ormai praticamente tutti i programmi di impaginazione e al-<br>cuni di disegno danno la possi-<br>bilità di inserire, degli elementi fissi da riprodutre su ogni pagi-<br>na della nostra pubblicazione. Normalmenie la differenza tra i

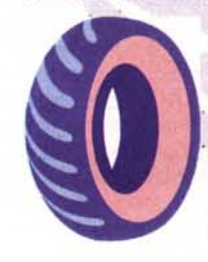

uelli di disegno sta nel fatto che i primi utilizzano delle vere e proprie pagine master, mentre i secondi spesso utilizzano una tecnica di disegno che sfrutta più livelli sovrapponibili.

Non è nostra intenzione entrase<br>nella fonzionalità di ogni singolo programma, ma vi forni solo qualche idea su come sfruttare pagine master e di siondo per arsicchire le nostre pubblicazioni (ovviamente quando neressario fareno dei riferimenti exemplificavi ad alcuni program-

La possibilità di inserire degli elementi fissi per ogni pagina è<br>senza dubbio una comodità, ma<br>anche una possibilità di creare layout più ricchi e interessanti. Dal punto di vista della comodità possiamo ricordare la più classica delle applicazioni, l'inserimento automatico del numeto di pagina, méntre per quanto ada la grafica della pagina. potremmo citare le immagini utilizzate come sfondo.

Le fanzionabtà offerte dalle pagine master sono molteplici: in ato veniva offerta la possibilità di inserire elementi mastro su una sola pagina che poi veniva utilizzata come sfondo per tutte la pagine della nostra pubblicazione. Il primo migliora-

mmi di impaginazione e mento la quello di poter avere due pagine master, una per tut te le pagine di sinistra e una per<br>totte quellè di destra. Nei programma dell'ultima generazione potremno persino generare una pagina mastro per ogni pagina<br>della nostra pubblicazione, con la possibilità di escludete alcune pagine dall'inserimento di qualsiasi tipo di master

> Una delle possibilità più interes santi offene dalle pagine mastro<br>è quella di poter inserire delle neini come sfondo per tut- $\frac{1}{2}$ te le pagine della nostra pubblicazione. Queste immagini, se inserite a quasi totale copertura delle pagine, dovratino essere trattate appositamente in modo da non create problemi di leggibilità dei seui

Se la nostra immagine è in bianco e nero, dovremino trasformarla in un grigio molio chiaro e, se possibile, limitarla a zone poco impegnative dal punto di vista della lettora 'come il titolo. Le immagini al tratto si possono elaborare andundo ad indicare come colore, al posto del nero, un grigio compreso tra il 5 e il 15% di intensità (anche di più, fino la 25-30% se va ad impattare solo con un titolo). Per le immagini al tratto di tipo bitmap utilizzando un gualsiasi programma di elaborazione (PhotoShop, PhotoPaint,

## **TACCIAMOCI UN "MASTER"**

Non vi spaventate: non abbiaione di riassumere in un articolo di poche pagine un intero "Master" post-universita-<br>rio. Stiamo parlando semplice-

mente delle pagine utilizzate dai<br>programmi di Desktop Publishing per raccogliere ele menti comuni a tutta la struttugono appunto chiamate<br>"master" o "mastro", ma anche gono pagine di sfondo o pagine modello. Per usare bene questo strumento può essere utile conoscere qualche trucco, cercheremo di insegnarvene qualcuno.

#### Tutti per uno, uno per tutti

Ormai praticamente tutti i programm di impaginazione e albilità di inserire degli elementi<br>fissi da riprodurre su ogni pagina della nostra nubblicazione Normalmente la differenza tra i programmi di impaginazione e quelli di disegno sta nel fatto che i primi utilizzano delle vere e proprie pagine master, mentre i

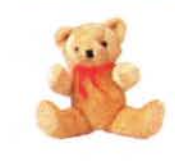

tecnica di disegno che sfrutta più livelli sovrapponibili.

> Non è nostra intenzione entrare nella funzionalità di ogni singo-<br>lo programma, ma vi forniremo solo qualche idea su come sfruttare pagine master e di sfondo per arricchire le nostre pubblicazioni (ovviamente quando ne cessario faremo dei riferimenti esemplificavi ad alcuni programmil

La possibilità di inserire degli elementi fissi per ogni pagina è<br>senza dubbio una comodità, ma anche una possibilità di creare layout più ricchi e interessant Dal punto di vista della como dità possiamo ricordare la più classica delle applicazioni, l'inscrimento automatico del numeriguarda la grafica della pagina. potremmo citare le immagini utilizzate come sfondo.

Le funzionalità offene dalle pagine master somo molteplici: in Se il 15% di intens passato veniva offerta la possibilità di inscrire elementi masimu<br>su una sola pagina che poi veniva utilizzata come sfondo per tutte la pagine della nostra pubblicazione. Il primo miglioramento fu quello di poter avere due pagine master, una per tutte le pagine di sinistra e una per tutte quelle di destra. Nei pro-

secondi spesso utilizzano una - grammi dell'altima renerazione potremno persino generare una pagina mastro per ogni pagina della nostra pubblicazione, con la possibilità di escludere alcune pagine dall'inserimento di qualsiasi tipo di master

> santi offerie dalle pagine mastre<br>è quella di poter insertire delle immagini come sfondo per tutte le pagine della nostra pubbli-<br>cazione. Queste immagini, se inserite a quasi totale copertura<br>delle pagine, dovranno essere trattate appositamente in modo da non creare problemi di leggibilità dei testi

> Se la nostra immueine è in bianco e nero, dovremmo trasformarka in un grigio molto chiaro e, se possibile, limitarla a zone poco impegnative dal punto di vista della lettura, come il titolo. Le immagini al tratto si possono elaborare andando ad indicare come colore, al posto del nero, un grigio compreso tra il tà (anche di più, fino la 25-30% se va ad ttare solo con un titolo) Per le immagini al tratto di tipo bitmap utilizzando un qualsiasi programma di elaborazione (PhotoShop, PhotoPaint,<br>PaintShop) potremmo giocare sulla luminosità o, se il tratto è abbastanza uniforme, scegliere<br>dalla tavolozza dei colori un gri-

Una delle possibilità più interes-

In questo secondo caso abbiamo sfruttato una foto a colori.

buon effetto di ammorbidimento dei colori, senza grande perdita di definizione

Quando si inseriscono immagini di qualsiasi tipo come sfondo di una pubblicazione c'è un'ulteriore avver-

tenza: al momento dell'importazione, o successivamente, bisogna ricordarsi di disattivare, per l'immagine che si intende inserire, la funzione di aggiramento automatico: infatti, nel momento in cui andremo poi ad inserire il nostro testo potremmo rischiare di vederlo girare intorno all'immagine anche se essa si trova sulla pagina mastro.

### **Pagine sinistre** e destre

Le pagine mastro ci consentono chiaramente di identificare con elementi gra-

In questo esempio vediamo il disegno originale riprodotto in piccolo a colori e lo sfondo che abbiamo realizzato in grigio.

fici le pagine di destra e di sinistra. Se intendiamo utilizzare dei disegni, ci sono due possibilità: la

prima è quella di utilizzare la stessa immagine, ma riflessa come se fosse in uno specchio, mentre la seconda potrebbe essere quella di utilizzare immagini similari o attinenti (es. se a sinistra mettiamo un disegno di un uomo, a destra potremmo inserirne uno di una donna in un atteggiamento simile, ma speculare).

Per poter preparare il primo tipo di pagina mastro, possiamo avvalerci delle possibilità ormai offerte da tutti i principali programmi di impaginazione, che ci consentono, una volta importata un'immagine, di rifletterla sia da destra a sinistra, sia dall'alto in basso, o viceversa. La disposizione delle immagini deve essere simmetrica e deve essere accompagnata da una simmetricità totale degli altri elementi che compongono la pagina stessa, come titoli, filetti, ecc.

#### Numeri di pagina

Come detto anche in precedenza, uno degli usi più comuni delle pagine mastro è l'inserimento dei numeri di pagina con incremento automatico. Gli usi più correnti e conosciuti sono quelli classici che vedono il posizionamento in basso a destra/sinistra o al centro, oppure in alto.

Possiamo tuttavia utilizzare il numero di pagina anche in forma più creativa: un esempio abbastanza sfruttato è quello di mettere un quadrato a lato della pagina e inserire il numero per esempio in negativo. Questo sistema può essere utilizzato anche in altre parti della pagina, come

per esempio in basso al centro.

Abbastanza poco utilizzato, ma interessante dal punto di vista grafico, è l'inserimento di un numero piuttosto grande sull'angolo della pagina in bas-

La simmetricità è una dote importante per le pagine di una pubblicazione: in questo caso abbiamo inserito due immagini simi $ii$  ma con un uomo (sinistra) e una donna  $(d$ estral

so, come se fosse un disegno di fondo. Qualsiasi sia il colore che si decide di utilizzare, dovremo adottare le stesse cautele sopra citate, nel caso vi sia della sovrapposizione con il testo: colori quindi tenui o grigi molto chiari. I font da utilizzare sono tendenzialmente quelli bold, black, heavy, con un avvicinamento spinto, quasi con le cifre che si accavallano: inoltre è possibile che i numeri giungano fino al taglio della pagina.

## Motivi come sfondo

Se si vuole mettere uno sfondo uniforme sulla nostra pagina, un'idea interessante può essere quella di utilizzare dei caratteri speciali, come per esempio alcu-

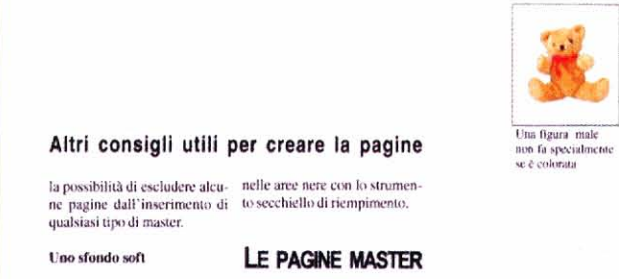

Una delle possibilità più interessanti offerte dalle pagine mastro è quella di poter inserire delle immagini come sfondo ner tutte le pagine della nostra pubblicazione. Queste immagini, se inscrite a quasi totale conertura delle pagine, dovranno essere trattate appositamente in modo da non creare problemi di leggibilità dei testi.

Se la nostra immagine è in bianco e nero, dovremmo trasformarla in un grigio molto chiaro. c, se possibile, limitarla a zone poco impegnative dal punto di vista della lettura, come il titolo. Le immagini al tratto si possono elaborare andando ad indicare come colore, al posto del nero, un grigio compreso tra il<br>5 e il 15% di intensità tanche di più, fino la 25-30% se va ad impattare solo con un titolo). Per le immagini al tratto di tipo bitmap utilizzando un qualsiasi programma di claborazione (PhotoShop. PhotoPaint, PaintShop) potremmo giocare sulla luminosità o, se il tratto è abbastanza uniforme, scegliere dalla tavolozza dei colori un gri- è tuttavia possibile agire sul co-

E LA GRAFICA

#### **DELLA RIVISTA**

Per le immagini a colori, le procedure sono simili, tuttavia non si può andare a modificare ogni singolo colore per renderlo più chiaro. Nel caso di disegni, alcuni programmi consentono operazione di sovrapposizione tra elementi e con effetti di trasparenza. In questo caso possiamo sovrapporre al nostro disegno un quadrato o un rettangolo bianchi e applicare una opportuna trasparenza: il nostro disegno ci apparirà con i colori sfu mati, così' come ci serve per farlo diventare uno sfondo di pagina

Nel caso di fotografie, non è consigliabile utilizzare la regolazione di luminosità presente in tutti i programmi di fotoritocco, perché i risultati sarebbero piuttosto deludenti (si perde definizione dell'immagi ne). Naturalmente si può utilizi zare lo stesso trucco sopra indi cato che sfrutta la trasparenza: cio molto chiaro e riversarlo - mando di gamma che consenta

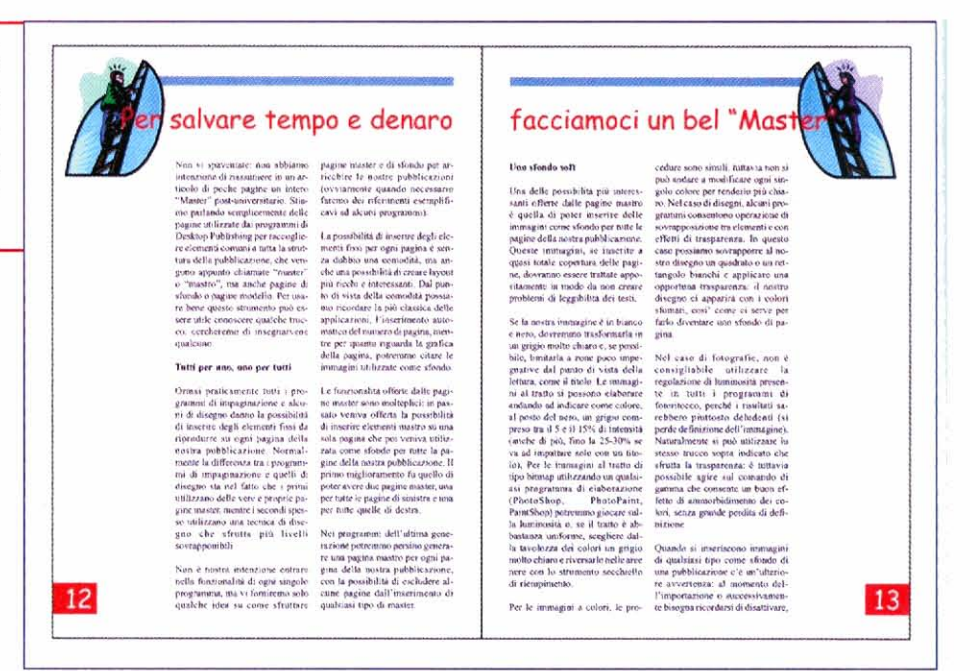

ni Zapf Dingbats. Si scrive il carattere che si vuole riprodurre come sfondo, poi servendosi della ripetizione multipla lo si du-

plica fino ad ottenere la pagina completamente piena (è consigliabile attribuire al carattere già la formattazione definitiva, per esempio corpo 72 pt, colore grigio chiaro e sfasare i caratteri tra loro in altezza in modo da ottenere un motivo con i disegni regolari).

Tutto questo deve essere fatto nella pagina mastro in modo da poter essere ripetuto in tutte le pagine interessate. Questo tipo di sfondi, più che essere utilizzati sotto del testo, possono essere messi nelle pagine sinistre vuote prima dell'inizio di un capitolo sulla pagina destra.

Ecco un esempio di numeri di pagina utilizzati come sfondo.

## L'unghia stampata

In una pubblicazione si chiama unghia quel semi circolo tagliato nella pagina che consente di identificare facilmente il capitolo che ci interessa (come la "scaletta" con le varie lettere nelle rubriche telefoniche). Possiamo cercare di ricreare qualcosa del genere da inserire nei vari capitoli della nostra pubblicazione.

Per prima cosa dobbiamo creare tante pagine mastro quanti sono i capitoli, appendici e altre parti della pubblicazione. In ogni singola pagina mastro andiamo a disegnare una mezza luna o un altro elemento grafico (solitamente partendo dall'alto della pagina stessa) e all'interno di questo scriviamo il titolo dell'argomento trattato in un certo capitolo, oppure semplicemente il numero del capitolo stesso: naturalmente ripetiamo il tutto per ognuno dei capitoli, poi applichiamo le pagine mastro relative ad ogni singolo capitolo.

Similmente possiamo identificare ogni singolo capitolo, per esempio con un'immagine o una fotografia. Se per esempio abbiamo 4 argomenti da trattare, selezioniamo 4 fotografie, ognuna con un riferimento ad un argomento e le posizioniamo nella pagina mastro dopo averle rese più chiare con i metodi indicati precedentemente (possiamo inserirle per esempio sui lati esterni delle pagine, una sopra l'altra). In ogni singolo capitolo dovremo solo inserire la foto relativa con i colori pieni posizionandola esattamente sopra alla sua copia dai colori più tenui. Anche in questo caso avremo un simpatico siste-

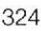

ma di identificazione

### **bicato alla b** *plicato ad una* **b** *plicato ad una pagina mastro* **pubblicità pagina mastro,**

Anche questa volta si tratta di creare un certo numero di pagine

mastro, per l'inserimento di differenti composizioni di piccoli annunci di pubblicità. Per esempio possiamo creare una pagina mastro con la mezza pagina di pubblicità al piede oppure una pagina con una colonna di pubblicità o un quarto di pagina.

Assegnando alle varie pagine della oubblicazione la relativa pagina di mastro, otterremo un'automatica assegnazione degli spazi da destinarsi alla pubbliciià

#### **Altri usi accessori**

comodo lavorare su una grande pagina nostra pagina mastro i crocini di taglio per impaginare una pubblicazione dal che poi verranno stampati e utilizzati in per impaginare una pubblicazione dal che poi verranno stampati e utilizzati in formato più piccolo, per esempio del for-<br>fase di finitura. Tuttavia mentre stiamo laformato più piccolo, per esempio del for-

#### **Facciamoci un "Master"** rettangolo oltre ai crocini, in

Non vi soaventate: non abbia- cessario faremo dei riferimenti mo intenzione di riassumere in<br>un articolo di poche pagine un esemplificavi ad alcuni program  $\overline{\text{mi}}$ 

intero "Master" post-universita-<br>tio. Stiamo parlando semplice-<br>mente delle pagine utilizzate dai programmi di Desktop<br>Publishing per raccogliere elementi comuni a tutta la struttu- $\begin{tabular}{ll} $r$a della pubblicazione, che ven  
gono & appunto & chiamate  
"master" o "mastero", ma anche \end{tabular}$ pagine di sfondo o pagine mo-<br>dello. Per usare hene questo strumento può essere utile coscere qualche trucco: cerche remo di insegnarvene qualcuno.

#### Tutti per uno, uno per tutti

Ormai praticamente tutti i programmi di impaginazione e al-<br>cuni di disegno danno la possibilità di inserire degli elementi fissi da riprodurre su ogni pagina della nostra pubblicazione Normalmente la differenza tra i<br>programmi di impaginazione e quelli di disegno sta nel fatto che i primi utilizzano delle vere e<br>proprie pagine master, mentre i secondi spesso utilizzano una tecnica di disegno che sfrutta più<br>livelli sovrapponibili.

Non è nostra intenzione entrare nella funzionalità di ogni singolo programma, ma vi forniremo solo qualche idea su come sfruttare pagine master e di sfondo per arricchire le nostre pubbli-<br>cazioni (ovviamente quando ne-

I

La possibilità di inserire degli elementi fissi per ogni pagina è senza dubbio una comodità, ma anche una possibilità di creare<br>layout più ricchi e interessanti.

Dal punto di vista della como-<br>dità possiamo ricordare la più<br>classica delle applicazioni, l'inserimento automatico del nume-<br>ro di pagina, mentre per quanto riguarda la grafica della pagina. potremmo citare le immagini milizzate come sfondo Le funzionalità offerte dalle pa gine master sono molteplici: in passato veniva offerta la possibilità di inserire clementi mastro<br>su una sola pagina che poi veni-

va utilizzata come sfondo per tutte la pagine della nostra pubblicazione. Il primo miglioramento fu quello di poter avere due pagine master, una per tut-<br>te le pagine di sinistra e una per tutte quelle di destra. Nei propotremmo persino generare una pagina mastro per ogni pagina<br>della nostra pubblicazione, con la possibilità di escledere alcune pagine dall'inserimento di qualsiasi tipo di master.

Une sfondo seft

Una delle possibilità più interes santi offerte dalle pagine mastr

Sulla pagina sini**stra all'inizio di**  ogni capitolo ab-<br>biamo realizzato **con dei cuori ricavati dal fonf** 

Vediamo per finire altri tre usi non comu- mato UNI A4 andiamo ad impaginare un ni delle pagine mastro.<br>invito in formato 105x210 mm (1/3 A4). ni delle pagine mastro.<br>**Crocini di taglio** - Spesso può essere in questo caso possiamo disegnare sulla In questo caso possiamo disegnare sulla

> vorando potrebbe essere più<br>utile inserire un vero e proprio modo da visualizzare meglio quali parti delle immagini inserite verranno poi eliminate dal taglio. Una volta finito il lavo-<br>ro, si toglierà il rettangolo dalla pagina mastro lasciando solo i crocini di taglio.

> **Pagine controllate** - Dopo aver creato le nostre pagine mastro, se ne ricreano altrettante identiche. ma con una scritta in rosso ben visibile del tipo "Controllata". Quando in una pubblicazione con un gran numero di pagine abbiamo tempi lunghi di controllo. per esempio da parte del cliente, possiamo "marcare" la pagine già controllate an-

Mentre le immagini del pallone, del cane e del rubinetto, poste sulla pagina mastro, appaiono appena accennate, il papero, a cui si riferi**sce ii capitolo.** è **stato inserito in**  modalità<sup>"</sup> full color"

AL CUOR NON SI COMANDA

Deskien Fullishen

#### **CAPITOLO 3**

 $\label{eq:reduced} \begin{minipage}{0.9\textwidth} \begin{minipage}{0.9\textwidth} \begin$ 

were orchentron of troepenstwore guadrance.<br>Convergence of the control of the control of the control of the control of the control of the control of the<br>Convergence of the control of the control of the control of the contr

.<br>Non è nostra intenzionte entrare nella fonzionalità di ogni singolo programma, tra vi for<br>solo qualche idea su come sfruttare pagine master e di viondo per arrecchire le nostre pobbli<br>forviatisente quando recessiario far

ano questo ante a terceira de diferencia estruyidades ha desarcan e a teores possívelectos de la procedura de diferencia estruyidades ha programados por el procedura de la procedura de la procedura de la procedura de la p

 $\label{eq:1} \textbf{is} \textit{Gable} \xspace$  a<br>formulation of the state paper is made associated in process to constrain the function of the<br>state of the state of the state of the state of the state of the state<br>of the state of the state of

Una delle possibilità più interessanti offerte dalle pagine mastro è quella di peser inserite delle pagine della matrice delle prima le pagine della matrice pagine della matrice delle quari intelle experimente delle pani

 $\label{eq:1} We have a nonno-continuous transformation to the graph on the other hand, we have a non-continuous transformation, we have a non-continuous function of the first part. In this case, we have a compactly defined by the set of the first part. In this case, we have a singular function of the first part. In this case, we have a singular function of the first part. In this case, we have a singular function, by a non-continuous function, by a unique function, by a unique function, then a unique function is defined by a finite function, and a finite function is not a real function. For a finite function, we have a finite function, we have a finite function, we have a finite function, we have a finite function, we have a finite function, we have a finite function, we have a finite function, we have a finite function, we have a finite function, we have a finite function, we have a finite function, we have a finite function, we have a finite function,$ 23

dando a cambiare la loro pagina mastro di riferimento con auella identica, ma sulla quale avevamo scritto appunto "Controllata". Alla fine basterà andare a togliere queste scritte dalle pagine mastro per avere la pubblicazione pronta per la stampa.

**Rapporto sulla pubblicazione** - Spesso. quando si deve mandare un lavoro ad un service, si deve preparare un rapporto sulla pubblicazione con tutte le indicazioni utili per una buona riuscita del lavoro. Le pagine mastro possono aiutarci anche in questo: creiamo una pagina mastro con tutte queste indicazioni e non la applichiamo a nessuna parte della nostra pubblicazione. Essa risulterà permanentemente legata al documento, non verrà mai stampata per errore. ma sarà sempre a dispo sizione di chi deve elaborare quel documento.

#### **Conclusione**

Anche questo mese abbiamo cercato di aiutarvi a sfruttare meglio una delle funzionalità più conosciute dei programmi di desktop publishing, ma spesso sottoutilizzate. Ormai i programmi proposti dalle grandi software house sono in grado di svolgere compiti impensabili fino a pochi anni orsono: è solo la nostra pigrizia mentale che ci trattiene dall'imparare a sfruttare tutto questo ben di Dio che ci viene messo a disposizione.

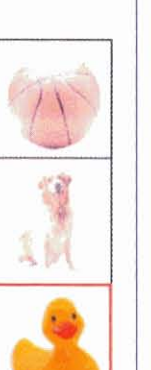